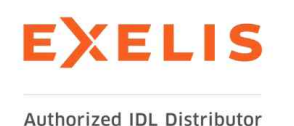

# What's New in IDL 8.2.1

# 그래픽(Graphics)

#### **Antialiasing**

그래픽스의 선 · 다각형 · 형태 · 등고선 · 표면의 선 그리기에 모두 적용되며, 기본 설정이 되어 있습니다. 사용을 원치 않을 경우 기본 설정 변경을 통해 변경이 가능합니다.<br>오브젝트 그래픽스의 IDLgrPolygon과 IDLgrSurface에도 추가되었으며, 기본 값은 0입니다.<br>Colorbar and Legend

명령어로 호출하여 사용하던 colorbar와 legend를 이제 그래픽 윈도우의 툴바에서도 실행할 수 있습니다.

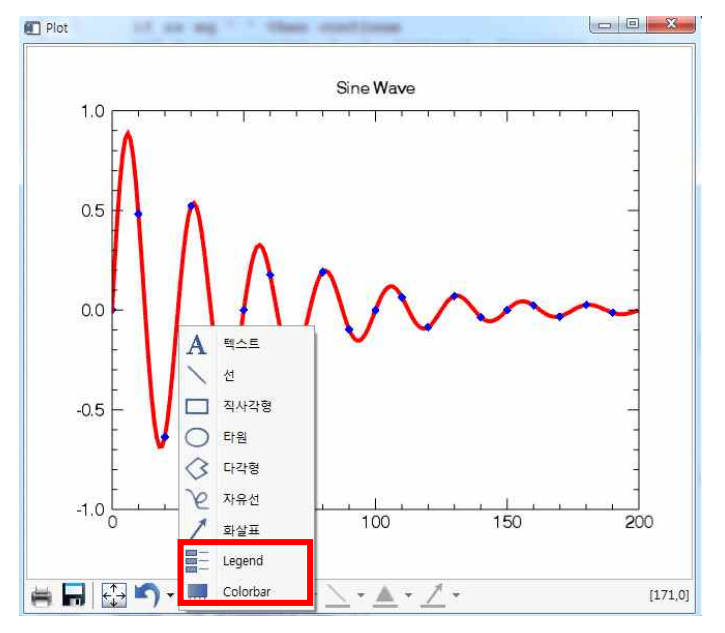

# color table

COLORTABLE 함수를 이용해 사용자가 손쉽게 color table을 생성할 수 있습니다.<br>Brewer 컬러 테이블 기반의 컬러 테이블이 추가되었습니다.<br>Graphics Event handler

그래픽 윈도우에서 기본 이벤트 처리 기능을 손쉽게 오버라이딩할 수 있습니다. 새로운 EVENT\_HANDLER 속성을 이용하면 ::MouseDown, ::MouseUp, ::MouseMotion, ::MouseWheel, ::KeyHandler, ::SelectChange의 이벤트 처리 기능을 직접 구현하여 사용할 수 있습니다. 이 속 성은 window 오브젝트와 widget window 함수에서 모두 사용이 가능합니다. 오브젝트 클래스 에서의 EVENT를 보다 정밀하게 사용하기 위해서는 Creating an Event Handler Class를 참조해 주십시오.

### PLOT HISTOGRAM property

plot 함수 이용 시 HISTOGRAM 속성을 이용 하여, 각각의 데이터 포인트를 수평 혹은 수직적으로 연결하여 히스토그램 형식으로 표현할 수 있습니다. 예를 들어  $a = \text{findgen(11)}$  &  $b = 20./(a+1)^2$  $p1 = PLOT(a, b, '4', /HISTOGRAM, $$ NAME='Theoretical', \$ /YLOG, YRANGE=[0.01,100]) p2 = PLOT(RANDOMU(-1, 11), '4r', \$ NAME='Experimental', \$ TRANSPARENCY=50, /HISTOGRAM, \$ /OVERPLOT)  $h = LEGEND(POSITION = [9,50], /DATA)$ ...<br>과 같이 표현할 수 있습니다.

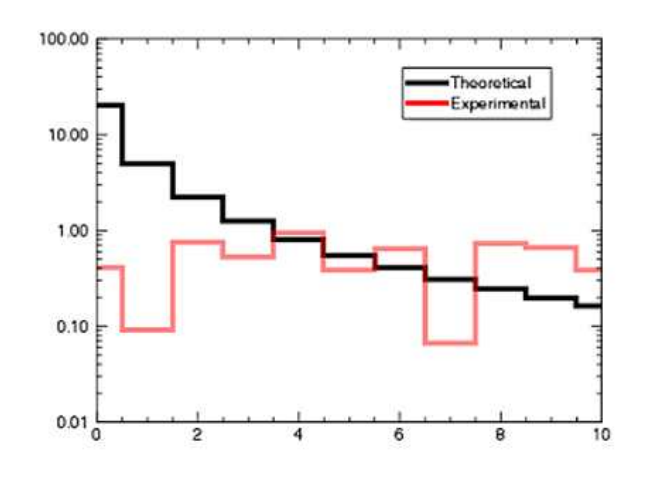

### Multiple Plot Layout

윈도우에서 다수의 plot을 표현하고자 할 때, IDL은 자동적으로 여백을 계산합니다. 또한 사 용자는 POSITION 키워드를 통해 세세한 위치를 지정하는 것보다, 단지 LAYOUT 키워드를 통 해 plot의 위치를 정확하게 표현할 수 있습니다. 아래는 예시입니다.

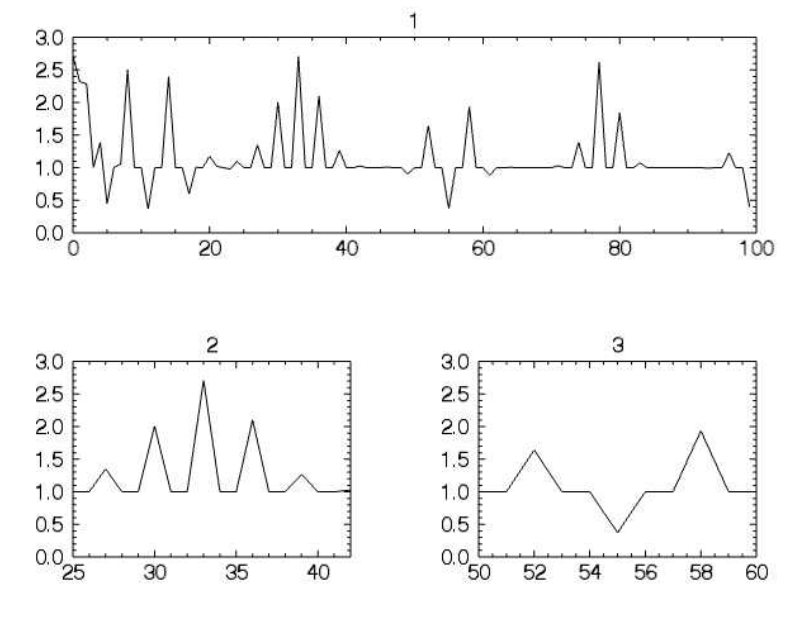

fn = exp(SIN(FINDGEN(100))^FINDGEN(100))

 $wl =$  WINDOW()

 $p1 = PLOT(fn, LAYOUT = [1, 2, 1], /CURRENT, TITLE = '1')$ 

 $p2 = PLOT$ (fn, LAYOUT =  $[2, 2, 3]$ , xrange= $[25, 42]$ , /CURRENT, TITLE =  $'2'$ )  $p3 = PLOT$ (fn, LAYOUT =  $[2, 2, 4]$ , xrange= $[50, 60]$ , /CURRENT, TITLE = '3')

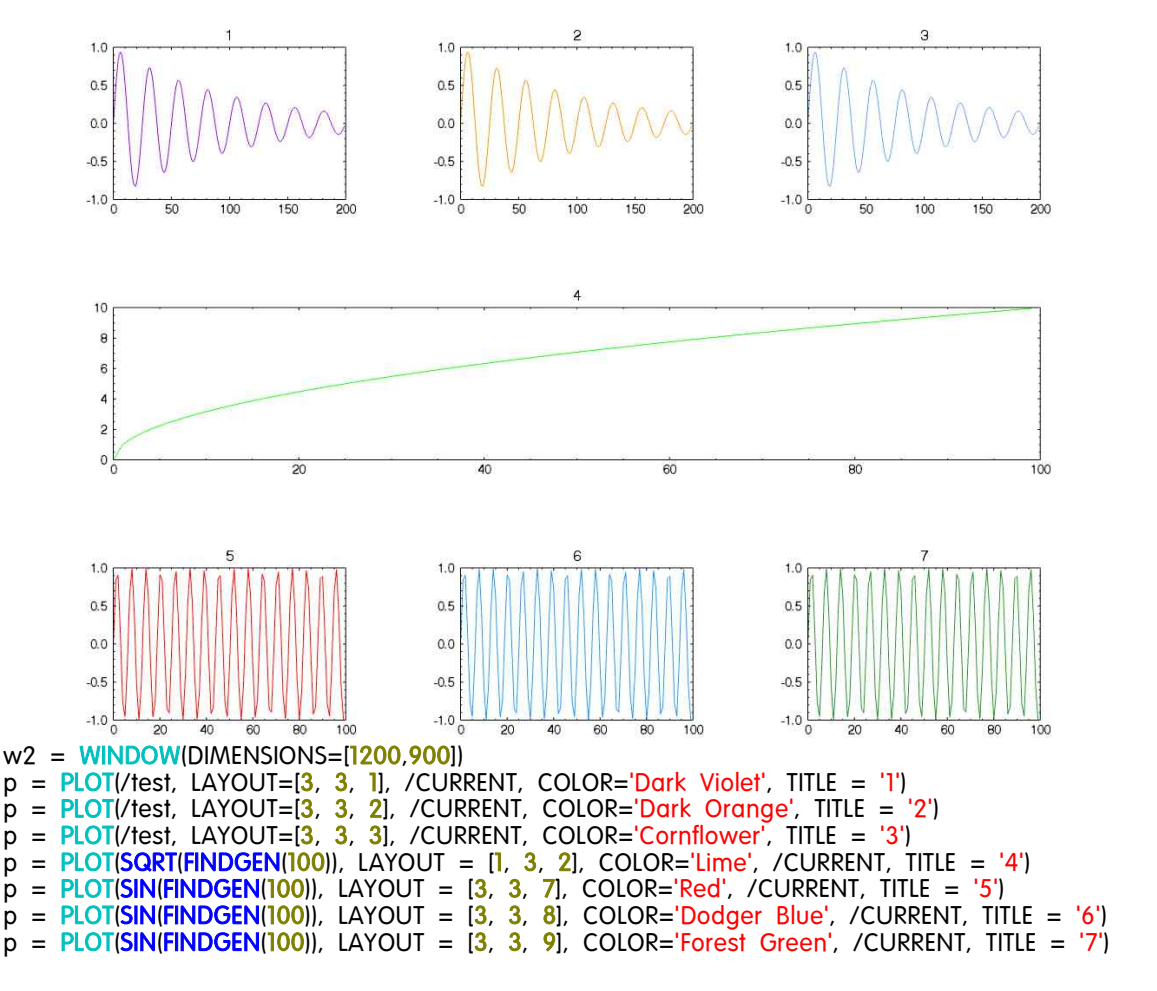

다음의 예는 3 × 3 행렬을 이용한 하나의 윈도우의 그림을 나타냅니다.

# 기타

- Tick Format : [x,y,z]tickunit= "exponent" 를 이용하여 플롯의 축에 지수 표현이 가능합니다.<br>- Abbreviated Keywards : 그래픽 키워드의 줄여쓰기가 가능합니다.<br>- POLYGON : polygon에서 RGB\_TABLE과 VERT\_COLORS 속성이 추가되었습니다.<br>- NCDF\_CREATE : NCDF\_CREATE 명령에 NETCDF3\_64BI
- 
- 
- 

# ※ 위젯(Widgets)

- combobox : 새로운 LIST\_EVENTS를 이용하여 콤보박스의 목록을 방향키로 이동할 수 있습 니다.<br>- table cell events : 윈도우 플랫폼에서도 유닉스 플랫폼과 같이 ALL\_EVENT 키워드가 작동합

니다. 방향키를 이용하여 셀이 이동할 때의 이벤트를 받아낼 수 있게 됩니다.<br>- tree scrolling : Tree 위젯의 마우스 휠 스크롤 기능이 유닉스 플랫폼에서도 사용할 수 있게

되었습니다.

# 워크벤치(Workbench)

### Class Hierarchy Browser

클래스 계층 브라우저를 이용하여 오브젝트 계층의 구조를 확인할 수 있습니다. 메인 메뉴 의 window → class hierarchy를 통해 설정할 수 있습니다.

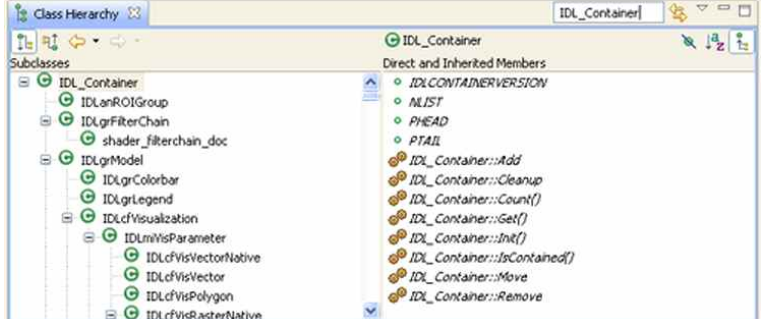

### Macros

매크로는 IDL 워크벤치의 메인 옵션에서 이용할 수 있습니다. 매크로를 이용하여 IDL 코드를 아이콘과 키보드 단축키로 생성할 수 있어서 반복적인 일이나 단순화하고자 하는 일을 처리 하는데 유용합니다. 사용자 매크로를 추가할 때, 다음을 지정해야 합니다.

- 매크로를 실행할 IDL 코드
- 매크로 이름과 라벨
- 매크로 툴바에 나타낼 아이콘
- 툴바 아이콘에 나타낼 사용자 툴팁
- 매크로 실행을 위한 키보드 단축키

## 기타(Miscellaneous)

IDLffJPEG2000 오브젝트는 JPEG2000 파일을 위해 georeferencing 정보를 제공하는 새로운 GML\_ROOT\_INSTANCE 속성을 포함합니다. Proleptic Gregorian Calendar

JUL2GREG 루틴은 Julian dates를 proleptic Gregorian calendar로, GREG2JUL 루틴은 그 반대의 변환을 가능하게 합니다. proleptic Gregorian calendar는 1582년에 그레고리안력이 도입되기 이전 날짜를 거꾸로 확장하여 계산됩니다. proleptic Gregorian calendar에서는 1582년 10월의 사라진 10일을 적용하지 않았습니다. 매 4년을 윤년으로 하되, 뒷자리가 00인 해의 경우 비 록 400으로 나누어 떨어진다해도(사실 이 경우 윤년이 되지만) 윤년을 적용하지 않았습니다.<br>proleptic Gregorian calendar는 보통 국제적인 계약 관계에서의 정보 교환, 예를 들어 ISO 8601 : 2004(3.2.1 절 참조) 등의 정의에 사용됩니다. 하지만 JULDAY 함수에 의해 주어지는 Julian dates를 주로 사용하는 천문학자들에게는 사용되지 않습니다.

> 원본 페이지 및 추가 설명 http://www.exelisvis.com/ProductsServices/IDL/VersionUpdate.aspx IDL 8.2.1(8.2 SP1)의 Download page http://idl-envi.co.kr/download/d\_list.php?tab=idl